2022/02/05 04:23 1/2 Data to Property Binding

## **Data to Property Binding**

Data to Property Binding is a fundamental mechanism in DGLux that allows for the creation of truly intelligent graphical elements that can change their properties instantly; driven by changes in the data.

## **Creating a Binding**

There are two ways to create a data to property binding:

- 1. Drag any data from the Metrics Tab or a Table directly over a widget. Most widgets such as Gauges, Text Indicators, and Charts have a default property; dragging a metric over the widget will create a binding to that widget's default property. For Example, dragging data over a gauge will create a binding to its 'Value' property.
- 2. With the Property Inspector open and the desired widget selected, drag and drop any data from the Metrics Tab or a Table directly over any property in the Property Inspector (a blue rectangle will appear indicating that the property is 'bindable').

## **The Binding Dialog**

Any time a new binding is created, the Binding Dialog will appear allowing the user to configure the binding and adjust how data is displayed, modified or used. When the binding is created a "Binding Button" will appear in the property inspector over the property that the binding was created on. The binding dialog can also be reopened to make changes to the binding as needed by clicking the "Binding Button" in the property inspector.

To break or disconnect a binding, click the "UnBind" button in the Binding Dialog.

| Option          | Meaning                                                                                                    |  |
|-----------------|----------------------------------------------------------------------------------------------------|--|
| Show Value      |                                                                                                    |  |
| Value           | Shows the Value of the Metric                                                                                              |  |
| Formatted Value | Shows the Formatted Value of the Metric                                                                                    |  |
| Raw Value       | Shows the Unformatted Value of the Metric                                                                                  |  |
| Status          | Shows the Status of the Point                                                                                              |  |
| No Error        | Shows whether there are errors in the data. If there are no errors, displays 'True'; if errors are found, displays 'False' |  |
| Expression      | Allows for a Custom Niagara Expression to run on the bound Metric                                                          |  |
| Numeric         |                                                                                                    |  |
| Numeric         | Shows the Numeric Value, if available                                                                                      |  |
| Offset          | Allows for a calculation on the current value. Options include Add, Subtract, Multiply, Divide, Power, and Modulo          |  |

| Option               | Meaning                                                                  |
|----------------------|--------------------------------------------------------------------------|
| Scaling              | Allows for a custom scale to perform on the Input Value                  |
| Gradient Mapping     | Allows for the setup of a custom color gradient based on the Input Value |
| Absolute (Check-Box) | If Enabled, will output the Absolute Value of the Metric                 |
| Мар                  |                                                                          |
| Enable Map           | If Enabled, allows a custom mapping of input and output values           |

From:

https://wiki.dglogik.com/ - **DGLogik** 

Permanent link:

https://wiki.dglogik.com/dglux\_v2\_wiki:bindings:data\_to\_property

Last update: 2021/09/20 14:43

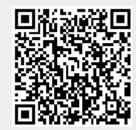